# Mediaocean Customer Experience (CX) & Knowledge

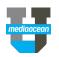

## Login to https://mediaocean.com/customerexperience at any time for your support needs.

- Simple one-time sign-up Live Chat with CX agents
- √ Access FAQs, training documentation, and eLearning videos
- Subscribe to system notifications and release notes
- 1 Submit and review tickets
- $\checkmark$

- View system availability (within the **Technical** tile)

### Email us

Send an email to your Customer Experience team by visiting https://mediaocean.com/customerexperience\_contacts to view a full list of direct-to-team emails as well as our coverage hours of operation.

#### Chat with us Submit & track a ticket

Click the Chat button on the right side of the page to chat with Customer Experience specialists in real time. All chats are

converted to tickets.

**Chat hours** CONTACT US Your email: (Mon-Fri) your corporate email All Media, Request chat with: Prod, Tech Network 9AM-7PM ET I was referred to chat by: Finance, **Canadian Spot** Your question: How do I ? 9AM-5PM ET

## **Update ticket details**

Enter additional information for your ticket, directly in the ticket by accessing the ticket from the My activities section.

- Copy additional people by adding their email address in the Add emails field.
- Enter the additional details, and any attachments, and Submit.

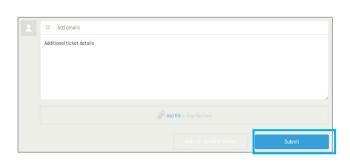

My activities

Submit a request

# Check out resolution type definitions

| Description                                                                                                    |  |  |  |  |
|----------------------------------------------------------------------------------------------------|--|--|--|--|
| A change to the data within the platform was required by the end user.                                                                               |  |  |  |  |
| Mediaocean Customer Experience provided an alternate workflow to                                                                                     |  |  |  |  |
|                                                                                                    |  |  |  |  |
| Customer Experience.                                                                                                    |  |  |  |  |
| y the client, must be                                                                                                    |  |  |  |  |
|                                                                                                    |  |  |  |  |
| iaocean was changed.                                                                                                    |  |  |  |  |
| *May require data maintenance approval from client.                                                                                                  |  |  |  |  |
| ged                                                                                                    |  |  |  |  |
| nanged.                                                                                                    |  |  |  |  |
| om client.                                                                                                    |  |  |  |  |
| This indicates a deployment of new code to the Mediaocean platform                                                                                   |  |  |  |  |
| to mitigate the reported issue.                                                                                                    |  |  |  |  |
| an alternate workflow to<br>Customer Experience.<br>If the client, must be<br>iaocean was changed.<br>Iom client.<br>Iged<br>Inanged.<br>Iom client. |  |  |  |  |

Click the Submit a request link and fill in the form.

CX HOME

# CUSTOMER EXPERIENCE

| Ticket Statu              | 5                                                                                                    |
|---------------------------|----------------------------------------------------------------------------------------------------|
| Open                      | The ticket is open and either with our CX staff, or pending with our product/development team.                                      |
| Awaiting<br>your reply    | Mediaocean requires information or confirmation from the ticket requestor.                                                          |
| Fixed –<br>Pending<br>RCA | Issue has been mitigated and a viable workaround has been provided.<br>Mediaocean is actively working on Root Cause Analysis (RCA). |
| Solved                    | The ticket has been resolved.                                                                                                    |

# Mediaocean Customer Experience (CX) & Knowledge

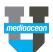

|                                  | Data fix/patch                                                                                                    |  |                      |                | This indicates a change or patch to existing data was executed by Mediaocean.<br>*May require data maintenance approval from client. |  |  |  |
|----------------------------------|----------------------------------------------------------------------------------------------------|--|----------------------|----------------|----------------------------------------------------------------------------------------------------|--|--|--|
|                                  | Enhancement request (managed by Account Management)                                                                                           |  |                      |                | Account Manager will reach out to end-user to discuss a functionality enhancement.                                                   |  |  |  |
| Redirect                         | Other (managed by Account Management)                                                                                                    |  |                      |                | Account Manager will reach out to end-user regarding their request (e.g., report design, workflow exploration, etc)                  |  |  |  |
|                                  | Existing record change (managed by Client)                                                                                                    |  |                      |                | Records maintained on the client side (e.g., User security) must be changed to mitigate issue.                                       |  |  |  |
|                                  | External system (managed by Third Party)                                                                                                    |  |                      |                | A change is required by an integrated Third Party system (e.g.,<br>Integrated Ad Server setting) to mitigate issue.                  |  |  |  |
| Technical                        |                                                                                                    |  |                      |                | Reported issue was caused by a technical issue that impacted the Mediaocean platform.                                                |  |  |  |
| Auto-solved                      | No response from user                                                                                                    |  |                      |                | User failed to respond to CX and the ticket was auto-solved.                                                                         |  |  |  |
| Duplicate                        |                                                                                                    |  |                      |                | The requester has opened multiple tickets on the same issue.                                                                         |  |  |  |
| Professional Services Definition |                                                                                                    |  | Training Definitions |                |                                                                                                    |  |  |  |
| On-site support                  | Ticket to track on-<br>site support<br>session.                                                                                               |  | Training completed   | Indica         | dicates the requested training was completed.                                                                                        |  |  |  |
| Configuration<br>request         | User's issue                                                                                                    |  | Training cancelled   | Indica         | ates the requested training was cancelled.                                                                                           |  |  |  |
|                                  | resolution required<br>a configuration<br>change or client<br>requested a<br>configuration<br>change post-<br>implementation.<br>For use with |  | Utilized eLearning   | User<br>collat | was directed to Mediaocean University for eLearning and training<br>teral.                                                           |  |  |  |

### Check out our Learning Center

Lumina only.

The Mediaocean University Learning Center is the window to all of our learning resources. It's an easy way to access the content you need to make the most of our MOU learning.

- ✓ Quick Cards
- ✓ eLearning Videos
- ✓ Customized Playlists

Click the appropriate product tile to view resources for each platform workflow.

Additionally, the Learning Center provides access to a number of relevant content, including:

- ✓ Training Calendar
- ✓ Release Notes
- CX Documentation & FAQs

| CX HOME                                                                                                    | My activities | Submit a request | 🙁 Sara Moeenvaziri 🔹 | Search Help Center |                              |  |  |  |  |  |
|----------------------------------------------------------------------------------------------------|---------------|------------------|----------------------|--------------------|------------------------------|--|--|--|--|--|
| Home / Prisma for Buyers                                                                                                    |               |                  |                      |                    |                              |  |  |  |  |  |
| Prisma for Buyers • Learning Training Calendar Learning Plan                                                                                                    | s Release Not | es Customer Exp  | erience              | Submit a request   | Custom Playlist <del>•</del> |  |  |  |  |  |
| For any training support questions, please contact us at training@medlaocean.com                                                                                                    |               |                  |                      |                    |                              |  |  |  |  |  |
| New to Prisma? Select the checkbox and click the Custom Playlist link above to view all eLearnings:                                                                                                    |               |                  |                      |                    |                              |  |  |  |  |  |
| ✓ Digital 101                                                                                                    |               |                  |                      |                    |                              |  |  |  |  |  |
| Description Quick Cards eLearning                                                                                                    |               |                  |                      |                    |                              |  |  |  |  |  |
| Learn about digital history, related statistics, and when and how the first digital ad was created. This course also gives an overview on the life of a digital campaign and explains key terms in the digital advertising world. |               |                  |                      |                    |                              |  |  |  |  |  |
| Play All                                                                                                    |               |                  |                      |                    |                              |  |  |  |  |  |

# Mediaocean Customer Experience (CX) & Knowledge

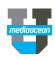

Follow

### Follow a section

- You can follow articles and sections to keep up-to-date with the latest information from Mediaocean Customer Experience. Display and select your subscription options,
- by clicking the **Follow** button in the desired section.
- Once submitted, you are notified of new articles in your subscribed sections. To stop receiving updates for a given section, select **Unfollow**.

### Get trained with us

### View our resources

✓ Explore available documentation, eLearning, live and pre-recorded webinars, and live classes.

### Check out our eLearning

✓ Learn about Mediaocean platforms and services, with our eLearning courses at your own pace, 24/7. Our courses are updated regularly, and serve as precursors to classroom training.

### Sign up for free webinars

✓ Webinars are offered every month for all key topics. Select a webinar to register.

### Have questions? Need a custom training?

Visit Mediaocean University at <u>https://mediaocean.com/mou</u>.

CAMPAIGN MANAGEMENT AND SEARCH ORDER

Prisma: New media plan quick guide

Prisma: Submit proposal without macros (Windows)

Prisma: Submit proposal without macros (Mac)

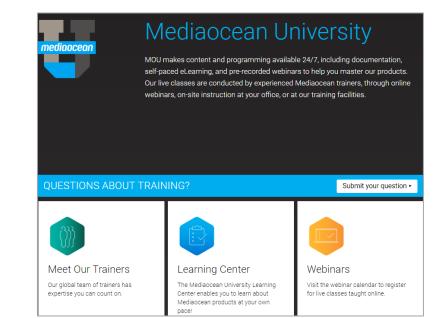